## **TCQi - Home: Crear Nuevo Proyecto/Obra en TCQi**

Para la elaboración de un Nuevo Proyecto/Obra en TCQi, seleccionaremos la opción **Nuevo** clicando el  $i$ cono $|\mathbf{x}|$ 

Deberemos cumplimentar un mínimo de campos obligatorios correspondientes a los Datos Generales del Proyecto/Obra. Posteriormente tendremos la opción de editar estos campos y modificarlos clicando sobre el mismo icono.

Una vez creada la línea nueva, nos ubicaremos en ella en la Home-i y clicaremos sobre el icono del módulo que queremos iniciar.

From: <http://wiki.itec.cat/> - **Wiki** Permanent link: **[http://wiki.itec.cat/doku.php?id=tcqi:tcqi\\_modulos:tcqi\\_home:crear\\_proyecto\\_obra\\_nueva](http://wiki.itec.cat/doku.php?id=tcqi:tcqi_modulos:tcqi_home:crear_proyecto_obra_nueva)**

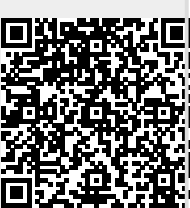

Last update: **2017/11/13 13:35**